## *Microsoft Excel 2010* Lesson 2

Lesson 2:

In this lesson you will master the following concepts in Excel:

- Simple add, subtract, multiply and divide
- Autosum
- Average
- Autofill
- Multiple Sheets
- Format Cells, Decimals

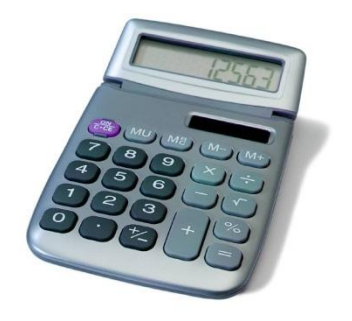

Pull up Lesson 2 from Desktop/Computer Spreadsheets/Assignments/Lesson 2

- 1. Simple Add, Subtract, Multiply and Divide
	- a. Put your cursor in cell C4. Add the two numbers in A4 and B4 using the + sign.
	- b. Do the same in cell C10 using the sign to subtract
	- c. Do the same in cell C16 using the \* sign to multiply
	- d. Do the same in cell C22 using the / sign to divide
	- e. Use autofill to drag down the formula for the rest of that section.
- 2. Autosum
	- a. Use the autosum feature  $\Sigma$  to add the column of numbers
	- b. Your answer should appear in cell E18.
- 3. Average
	- a. Use the average feature  $\Sigma$  to average the column of numbers.
	- b. Your answer should appear in cell G18.
- 4. GPA Calculation
	- a. You will now calculate the GPA of the grades listed.
	- b. Use the information on Sheet 2 to fill in the values in cells G24-G30.
	- c. Average the values entered to come up with the GPA.
- 5. Format Cells, Decimals
	- a. Right click on your GPA answer. Go to Format, Cells and then Number.
		- i. Change the decimal number from 2 to 1.
- 6. Max, Min, Count, Average, Sum
	- a. Using the pull down menu of the  $\Sigma$  button, figure out the
		- i. Max-Highest number
		- ii. Min Lowest number
		- iii. Count How many numbers
		- iv. And the average and sum, which you have already learned.
- 7. Lesson 2 Complete.
- a. Save Document as [Your Name] Lesson 2
- b. Add a header with your name on the left , File name in the middle, and Lesson # on the right.
- c. Submit via Dropbox